## 苏州线上教育学生版怎么登陆?小编整理了苏州市线上教育中心学生登录指南供大 家参考,希望能有所帮助~

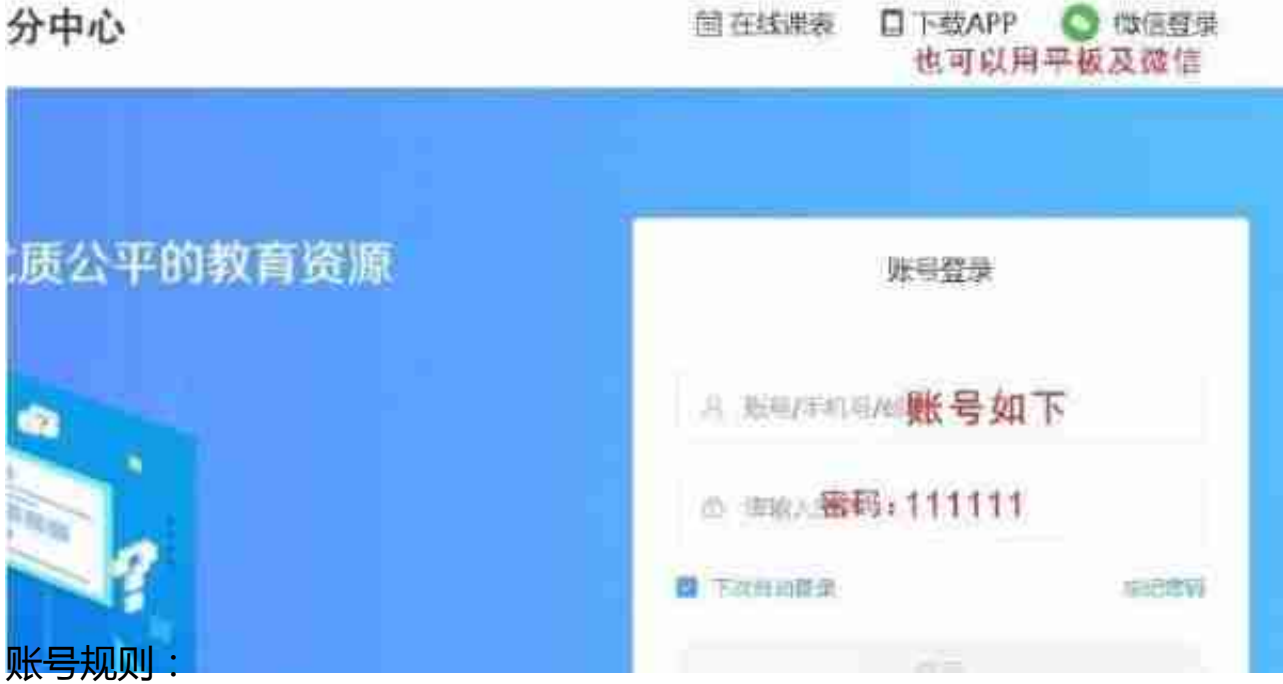

两个名字: 姓名全拼+身份证后六位+s

(如:王华 wanghua302245s)

三个名字: 姓全拼+名音序+身份证后六位+s

(如:王小华 wangxh302245s)

注意:请务必要观看4-5分钟的完整视频哦!